# Button Options in Reports

Last Modified on 11/03/2020 12:33 am EST

At the top of many reports, there are several button options.

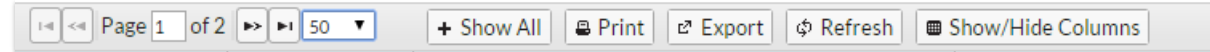

Click the**Arrows** to move back / forth through multiple pages. Click the**drop-down arrow**to increase the number of records displayed.

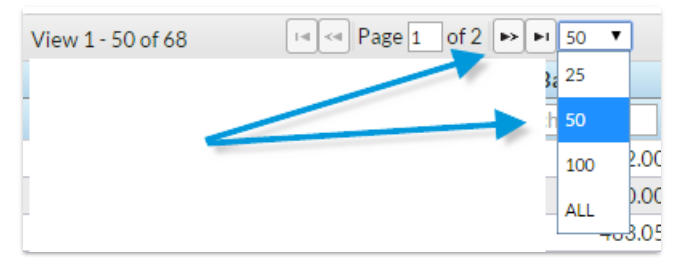

### Show All

This button is available only if the report contains multiple pages of information. Click**Show All**to display all the information on one page.

## Print

Click**Print** to print the report to a printer.*Note: The ability to print information is controlled by the*Print Grid Information *user permission located in the*General *category.*

## Export

Click **Export** to export the report to either an Excel (XLS) file,Comma Separated Value (CSV) file, or a Portable Document File (PDF). See**Report Export Options**. *Note: The ability to export information is controlled by the* Export Grid Information*user permission located in the*General *category.*

## Refresh

**Refresh** reloads the page display.

## Show/Hide Columns

This button is available on most reports and allows you to display or hide columns of information in the report. Use this to customize your report with the information that is important to your business.